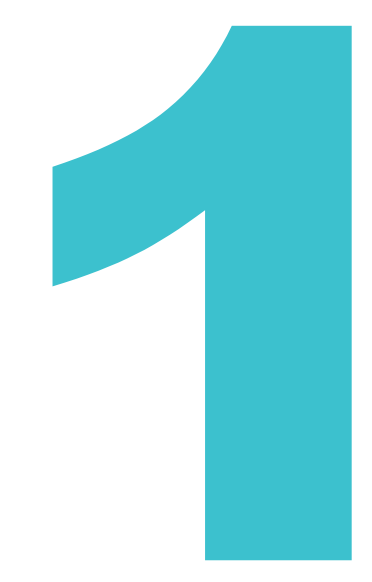

# J-PlatPat とは

J-PlatPat の概要を説明しています。

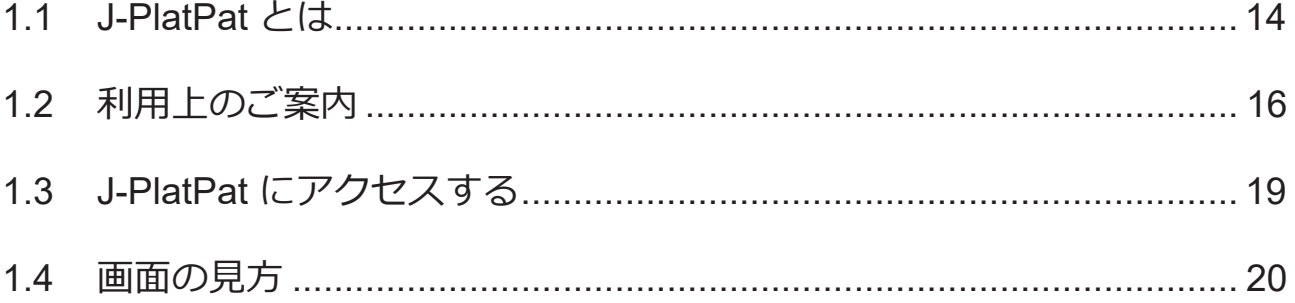

### <span id="page-1-0"></span>**1.1 J-PlatPat とは**

独立行政法人工業所有権情報・研修館(INPIT)は、インターネットを通じて、誰でも、いつで も、どこからでも、無料で産業財産権情報の検索ができるサービスとして、「J-PlatPat(特許情 報プラットフォーム)」を提供しています。

J-PlatPat では、明治以来、特許庁が発行してきた特許・実用新案、意匠、商標に関する公報や外 国公報に加え、それぞれの出願の審査状況が簡単に確認できる経過情報などの産業財産権情報を 提供しています。

また、ユーザーが求める産業財産権情報を効率的に提供できるよう、検索機能やユーザーイン ターフェースの充実、特許庁システムと連携すること等により、産業財産権情報を提供する新た な情報基盤としての役割を担うものです。

J-PlatPat には、「ぷらっと」寄って、情報を「ぱっと」見つけられるような、ユーザーフレンド リーなサービスが提供できるようにという願いが込められています。

### **ヒント**

#### **産業財産権情報とは**

産業財産権情報とは、特許庁が発行する公報の情報及び経過情報などの総称で、発明やア イデア(特許・実用新案)、デザイン(意匠)、トレードマーク(商標)などの出願され たものに関する情報のことです。

これらの産業財産権情報は、新しいアイデアがひらめいた時、最新の技術情報を知りたい 時、素敵なデザインを思いついた時、又は新商品のネーミングを考えた時、それらが既に 世の中に存在するのか?又は登録されているのか?などの情報を調べる上でとても役に立 ちます。

### **ヒント**

#### **産業財産権情報活用のメリット**

産業財産権情報を活用することで以下のようなメリットがあります。

● 権利の確認

産業財産権情報の最大の特徴は権利情報である点です。権利情報を確認せずに事業を行う と、ある日突然権利侵害で訴えられ、賠償金を請求されることもあります。

● 無駄な研究開発の防止

他社特許を把握しておくことで、他社の権利範囲内の研究開発を避けることができ、自社 にとって有利な研究開発や事業展開などが可能となります。このように、自社の技術開発 方針を決定する上で産業財産権情報の利用は欠かせません。

#### ● 最新の技術情報の入手 特許出願された技術情報は、一定期間後に次々と公開されています。このため、最先端の 技術情報が入手可能であり、上手に利用することで、より効果的な研究開発や事業分野の 拡大などに結びつけることができます。

第

### <span id="page-3-0"></span>**1.2 利用上のご案内**

J-PlatPat をその目的と役割に沿って利用していただくため、一定のルールを設けさせていただい ております。ご利用の際には、必ず以下の事項をご一読いただき、適切な利用にご協力いただく よう、よろしくお願いいたします。

#### J-PlatPat での検索

J-PlatPat は、産業財産権情報に関する基本的な情報を標準的な形で検索・利用するよう設計され ています。したがって、提供される情報の内容や検索機能は基本的なものに限定されています。 高度な検索や高い付加価値のついた情報へのアクセス(いわゆるプロフェッショナル・ユース)につ いては、民間の特許情報提供事業者が行っているサービスを利用することをお勧めいたします。

#### ブラウザ設定上の留意事項

J-PlatPat をご利用いただくには、ブラウザで以下の設定が有効になっている必要があります。

- ポップアップを表示する(J-PlatPat を信頼済みサイトに設定する) 設定方法については、J-PlatPat のトップページから「FAQ(よくある質問)」をご参照くださ い。
- JavaScript を有効にする ブラウザの初期設定では有効になっているため、初期設定のままブラウザを利用している場合 は、設定を変更する必要はありません。 設定方法については、ご使用のブラウザのヘルプをご参照ください。
- TLS1.2 を有効にする

ブラウザの初期設定では有効になっているため、初期設定のままブラウザを利用している場合 は、設定を変更する必要はありません。 設定方法については、ご使用のブラウザのヘルプをご参照ください。

Cookie を有効にする

ブラウザの初期設定では有効になっているため、初期設定のままブラウザを利用している場合 は、設定を変更する必要はありません。

設定方法については、ご使用のブラウザのヘルプをご参照ください。

 ローカルストレージを有効にする ブラウザの初期設定では有効になっているため、初期設定のままブラウザを利用している場合 は、設定を変更する必要はありません。

設定方法については、ご使用のブラウザのヘルプをご参照ください。

なお、Firefox®をご利用の場合、ブラウザ内で PDF を表示できないことがあります。

ブラウザ内で PDF を表示するには、「ツール」の「オプション」から、「プログラム」で PDF 文書(PDF)の取扱い方法を「Firefox でプレビュー表示」に変更してください。

#### 大量アクセス・ロボットアクセス等に対する制限

J-PlatPat は産業財産権情報に関して公共的に利用されるものです。したがって、一般の利用を妨 げる可能性がある、データの単純な収集を目的とした大量データのダウンロードや、ロボットア クセス(プログラムによる定期的な自動データ収集)のような行為は禁止させていただいており ます。そのような行為又はみなされるような行為が発見された場合は、予告なしに J-PlatPat への アクセスを制限させていただきますので、あらかじめご了承ください。

#### リンクについて

J-PlatPat へのリンクは、原則として自由ですが、リンク設定を行った場合には、工業所有権情 報・研修館 知財情報部までご連絡ください。

TEL︓03-3581-1101 (内線)2413 e-mail: [ip-jh05@inpit.go.jp](mailto:ip-jh05@inpit.go.jp)

ただし、リンク元サイトのコンテンツや運営が以下のいずれかに該当するもののリンク設定はお 断りします。

- 公序良俗に反する場合
- 法律、法令等に違反し又は違反するおそれがある内容を含む場合
- J-PlatPat が工業所有権情報・研修館の無料サービスであることを認識できないようなリンク設 定の場合(例えば、J-PlatPat が一部のフレーム内に表示されるようなリンク設定や有料サービ スの一部としてのサービスであるかのようなリンク設定の場合)

なお、リンク設定をされる際は、工業所有権情報・研修館サイトへのリンクである旨、明示をお 願いします。

第

#### 著作権について

J-PlatPat で提供する公報に掲載されている特許請求の範囲、明細書、要約の文章や図面等は、通 常、その創作者である出願人等が著作権を有していますので、転載する場合には許諾が必要にな ることがあります。

公開技報(一般社団法人発明推進協会 発行)に掲載されている内容に関する著作権は、技術を公 開した企業(個人)が保有していますので、公開技報から取得した内容を利用する場合はご注意 ください。

特許・実用新案検索の非特許文献(公開技報除く)は、著作権者から承諾を頂いたものについ て、一次文献を掲載しています。また、意匠公知資料については、著作権者から承諾を頂いたも のについて、該当意匠のイメージ(画像)データを掲載しております。これらの情報を、態様の 如何を問わず、第三者(特定多数を含む)に提供し、又は利用可能にすることは、著作権侵害と なりますのでご注意ください。

#### 免責事項について

工業所有権情報・研修館は、J-PlatPat で提供する情報の内容には正確を期し、最新の情報に更新 をしていますが、誤字・脱字、情報の欠落・間違い、あるいは公報の発行される日と J-PlatPat でその公報の内容が提供される日との間に時間のずれがあることに基づいて発生する損害等、J-PlatPat で提供する情報の利用の結果発生するいかなる損害に対しても、特許庁及び工業所有権情 報・研修館は一切責任を負いません。

内容の変更について

J-PlatPat で提供する内容等については、予告なく変更することがありますので、ご了承くださ い。

# <span id="page-6-0"></span>**1.3 J-PlatPat にアクセスする**

J-PlatPat の URL は以下のとおりです。

https://www.j-platpat.inpit.go.jp/

また、工業所有権情報・研修館ホームページ(https://www.inpit.go.jp/)にある J-PlatPat のバナー からもアクセスできます。

独立行政法人 工業所有権情報・研修館ホームページ ■ The Day | ●本文へ ●サイトマップ ●お問い合わせ ●ENGLISH ●特許庁 **ALL SECONDE RECORD SECONDE PROPERTY**<br>
National Center for Industrial Property<br>
IN **P L T** Information and Training 文字の大きさ <mark>にき 拡大</mark> Google MA  $\overline{\phantom{a}}$ 知的財産人材の<br>-<br>育成 **INPITE** 特許情報の 公報・審査資料の<br>提供 閲覧 |<br>|半業成長のための 相談・地域 近畿検指本部の オープン<br>| 知財支援 | 支援窓口 支援サービス イノベーション支援 P  $\ddot{\otimes}$ J- $\mathcal{P}_{lat}\mathcal{P}_{at}$ スタートアップ支援機関連携協定<br>「Plus」に参画  $\top$ ○特許·実用新業<br>○特許·実用新業 ū 意匠 startup  $\frac{1}{2}$  $\overline{\mathbf{c}}$ ■ 利用シーンから森す  $\bigoplus$ 轻  $\mathbf{E}$ iÎ. 重要なお知らせ ● 【重要・お知らせ】(令和4年4月1日以降)INPIT知財総合支援窓口の移転及び新設について(令<br>和4年3月18日掲載) **Service** You Tube ● 【重要・お知らせ】まん延防止等重点指置の解除による当館知財関係相談窓口等の運営について<br>(令和4年3月18日掲載) **WANNAY! BRIGHT INIXIDE** 公募·調達·採用情報 新着情報 つながる。<br>特<mark>.許 庁 -</mark> パテントコンテスト<br>デザインパテントコンテスト」 「支援状況データの抽出、整理及び分析業務に係る労働者<br>派遣 1名」の労働者派遣契約に関する一般競争入札(最低<br>価格落札方式)について **02023年1月19日** 中小企業の先社活用アクションブラン<br>| 日 ※ × 和 N 」 の | 戦 障 立 業 変 腰<br>| <mark>人 材 育 成 | | | | | | | | | | | | | | |</mark> 大学の知財活用アクションプラン<br>- 大学の知財経営戦略立案支援<br>- 人材育成 | 機利化支援機 **02023年1月19日** 採用情報を更新いたしました。 ● 2023年1月16日 | B303U | 「eラーニング教材の開発と閲覧サービス」ページを更新<br>レました (2023年1月16日更新) ■ 和助総合<br><mark>经系 台 科</mark> 支援窓口 ● 2023年1月16日 | お別6世 | 地域と特許庁を結ぶイベント「つながる特許庁 in 日立」<br>- 開催のお知らせ (特許庁) **ATABLE 22-1722808** ● 2023年1月13日 お知らせ 「国内移行データー覧表」の更新 (2023年1月13日掲 SELENATOR 2017 https://www.j-platpat.inpit.go.jp/ ●2023年1月10日 おSSS社 会和4年度パテントコンテスト/デザインパテントコンテ<br>ストの最終選考結果について (特許庁長官賞が決定!) ●地団カード ● 2023年1月10日 ■ おおらせ ● 令和4年度高度検索開覧用機器編習会 (2月16日開催) ● 2023年1月10日 | 8回6世 | 【プレスリリース】令和4年度パテントコンテスト/デザ<br>- インパテントコンテスト 最終選考結果発表! ● 2023年1月10日 最 お知5世 特許庁庁舎改修工事に伴う公報閲覧室の移転について J-PlatPat トップページ 「INPIT-KANSAI開設5周年記念フォーラム」を開催しま ● 2023年1月6日 お知らせ **OJ-PlatPo.**  $\bigcap_{\mathbb{Z}}$ →第一 研修部  $m$  on the ● 重要なお知らせが1件あります Q 簡易検索  $F \wedge T$ 特許・実用新愛、意匠、商標について、キーワードや番号を入力してください。検索対象はD<u>-コチラ</u>をご覧ください。<br>分類・日付等での詳細な検索をされる場合は、メニューから各検索サービスをご利用ください。 ◎ 四法全て ○ 特許·実用新案 ○ 意匠 ○ 商標 √自動絞り込み 7 Q 検索 例1)人工知能 例2)2019-00012> 回 目的別ナビ 地域と特許庁を精ぶイベント「つながる特許庁in<br>日立」 地域と特許庁を結ぶイベント 「つながる特許庁in<br>那覇」 J-Plat Pat 特許庁は2月、「つながる特許庁」を茨城県日立市で開 特許庁は1月、「つながる特許庁」を沖縄県那覇市で開 ertificaか、「シルクを作用」を次第4回上が、Windows<br>集地でのイベントの場子は、金国にもYouTube Liveでオンスターストの場子は、金国にもYouTube Liveでオ<br>シライン配信しますので、陽催地域以外の方も是非ご視<br>参加中込みはバナーをクリック! 特許情報プラットフォーム<br>- 個別説明会・意見交換  $\mathbf{H}$ <br>- (募集中)企業・団体向け「J-PlatPat個<br>- 別説明会・意見交換」<br><sub>特許・実用新展に開走し、説明してほしいポイントを踏<br>まえた個別説明会を企業・団体帳向けに行います。</sub>  $\odot$  $\odot$ 加申込みはバナーをクリック ールルーのの<br>つながる Gentener<br>特 許 庁 つながる 6部市の開催 特許庁 特許庁 **ROB Made Even Wind** 

## <span id="page-7-0"></span>**1.4 画面の見方**

トップページを例に J-PlatPat の画面について説明します。

ヘッダー及びフッターは各サービス共通です。各サービスの画面項目説明はヘルプに記載してい ます。

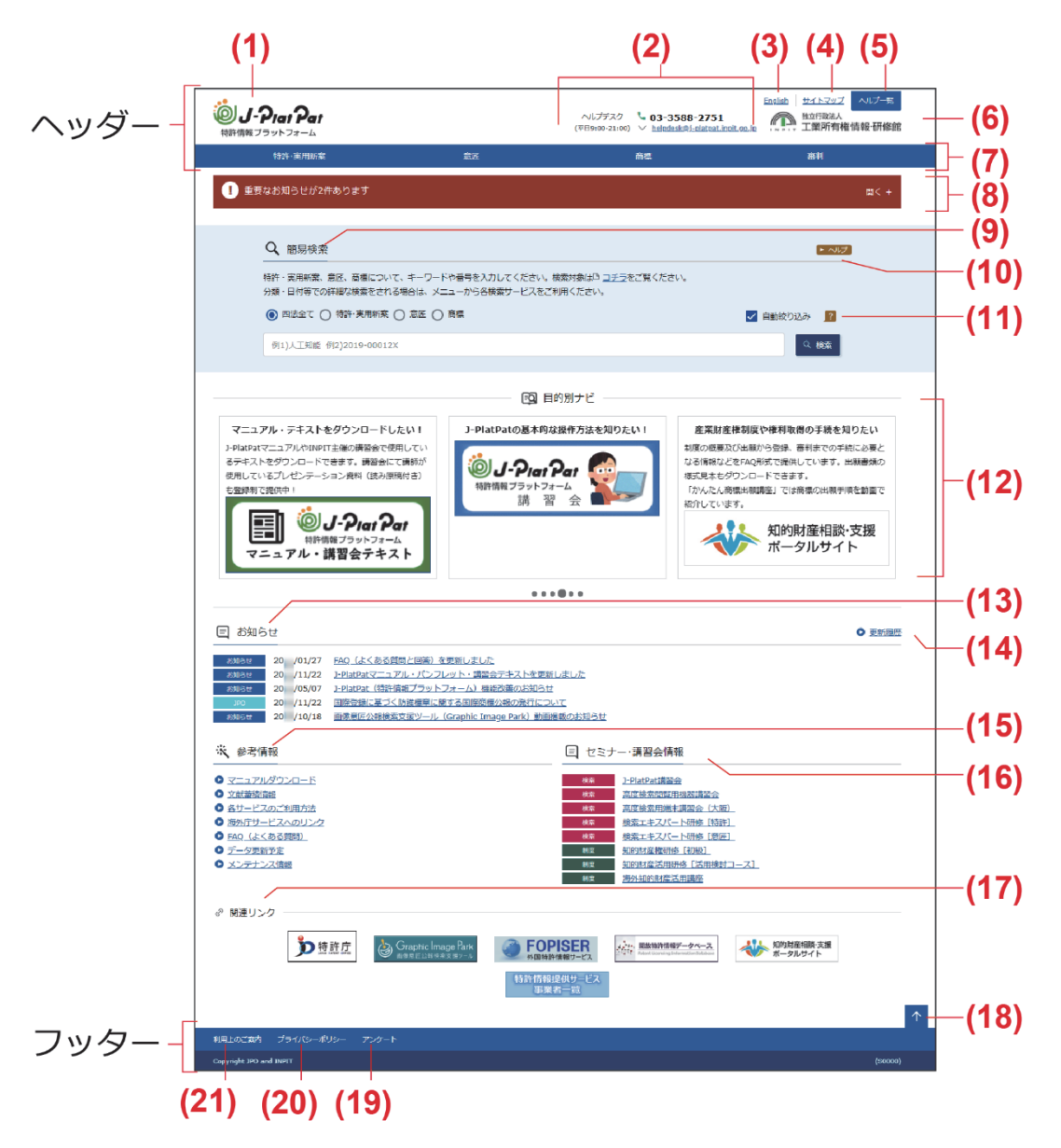

(1) J-PlatPat のロゴを押すと、J-PlatPat のトップページが表示されます。

第 1 章

J-PlatPat

と は

- (2) お問い合わせ先「ヘルプデスク」の情報です。 なお、トップページ下部の「参考情報」には「FAQ(よくある質問)」のページをご用 意しています。お問い合わせの前に一度「FAQ(よくある質問)」をご覧ください。お 困りごとを解決できる場合があります。
- (3) 「English」を選択すると、英語表示モードに切り替わります。 英語表示モードの場合は、日本語表示モードに切り替えできる「Japanese」が表示され ます。
- (4) 「サイトマップ」を選択すると、サイトマップが表示されます。
- (5) 「ヘルプ一覧」を選択すると、ヘルプの目次が表示されます。
- (6) INPIT 工業所有権情報・研修館のロゴを押すと、工業所有権情報・研修館のホームページ が表示されます。
- (7) グローバルナビゲーションです。メニューを選択すると、各サービスの画面に切り替わ ります。
- (8) メンテナンス情報など、重要なお知らせが表示されます。
- (9) 画面名です。ここでは「簡易検索」が表示されています。
- (10) ▶ ヘルプ を押すと、表示している画面のヘルプが表示されます。ここでは「簡易検索」 のヘルプが表示されます。
- (11) を押すと、画面項目に関するヒントが表示されます。ここでは「自動絞り込み」に 関するヒントが表示されます。
- (12) J-PlatPat を利用される上で役立つお勧め情報が表示されます。
- (13) イベントや今後の予定が表示されます。リンクを選択すると、そのお知らせの詳細を確 認できます。
- (14) 「更新履歴」を選択すると、「お知らせ」に掲載された記事の履歴を確認できます。
- (15) J-PlatPat の利用時に参考になる文献蓄積情報などが表示されます。リンクを選択する と、詳細を確認できます。
- (16) J-PlatPat に関連するセミナー・講習会の情報が表示されます。リンクを選択すると、そ のイベントの詳細を確認できます。
- (17) 産業財産権情報を活用する上で参考になるホームページへのリンク集です。
- (18) を押すと、画面上部に戻ります。
- (19) 「アンケート」を選択すると、J-PlatPat の利用に関するアンケートページが表示されま す。 このアンケートは、J-PlatPat の今後のサービス向上に役立てるために実施しています。 ご協力をお願いいたします。
- (20) 「プライバシーポリシー」を選択すると、プライバシーポリシーが確認できます。ご一 読ください。
- (21) 「利用上のご案内」を選択すると、J-PlatPat を利用される上で知っておいていただきた いことが確認できます。ご一読ください。

#### **◆注意◆**

- ブラウザの戻るボタンは使用しないでください。 検索結果一覧から検索(照会)画面に戻りたい場合は、画面右下にある 1 を押してくだ さい。検索結果一覧の上部に検索(照会)画面があります。
- キーワード欄に表示されている灰色の文字は入力例です。未入力欄の灰色の文字を消す必 要はありません(自動的に未入力と認識されます)。
- **(2)**、**(3)**、**(4)**、**(5)**、**(7)**は、ご利用の画面サイズによって の形で表示さ れる場合があります。